## meet swi<sup>n</sup>zerland

# **Manual STDatanetwork Event Planner and Wedding Finder**

**Switzerland Convention and Incentive Bureau (SCIB) switzerland.com/meetings**

## **Contents**

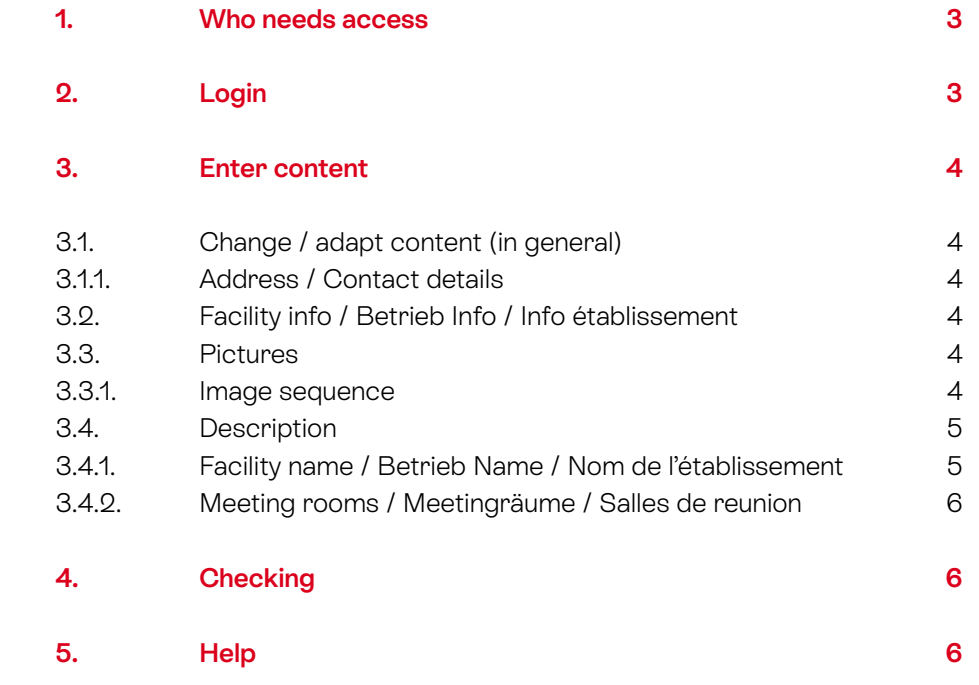

#### **1. Who needs access**

Access to the STDatanetwork is available to venues located in a meeting destination. Meetingrelevant images and texts can be entered in the STDatanetwork. These will appear in addition to the basic content of a location page on www.switzerland.com/meeting.

Overview meeting destinations: here Example venue page: here

## **2. Login**

Login on the website: http://st.stnet.ch

Please click on "Passwort vergessen?" if you cannot remember your password. Contact scib@switzerland.com if you are not sure, of having an existing account

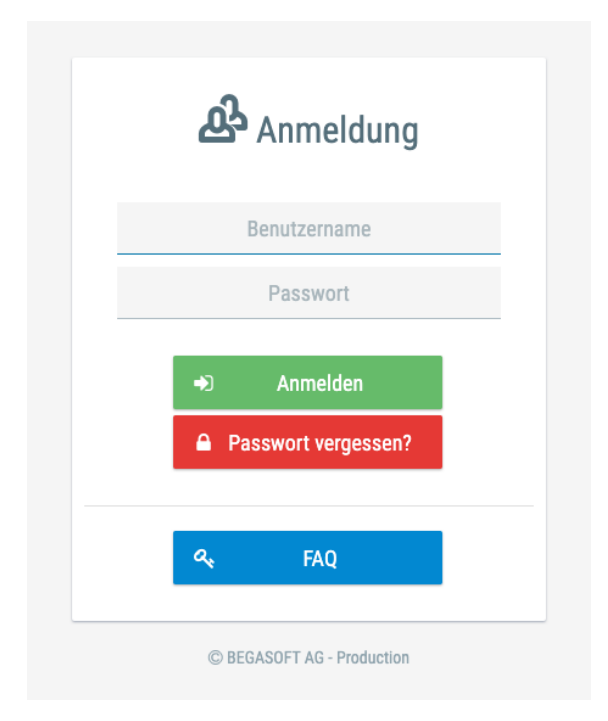

### **3. Enter content**

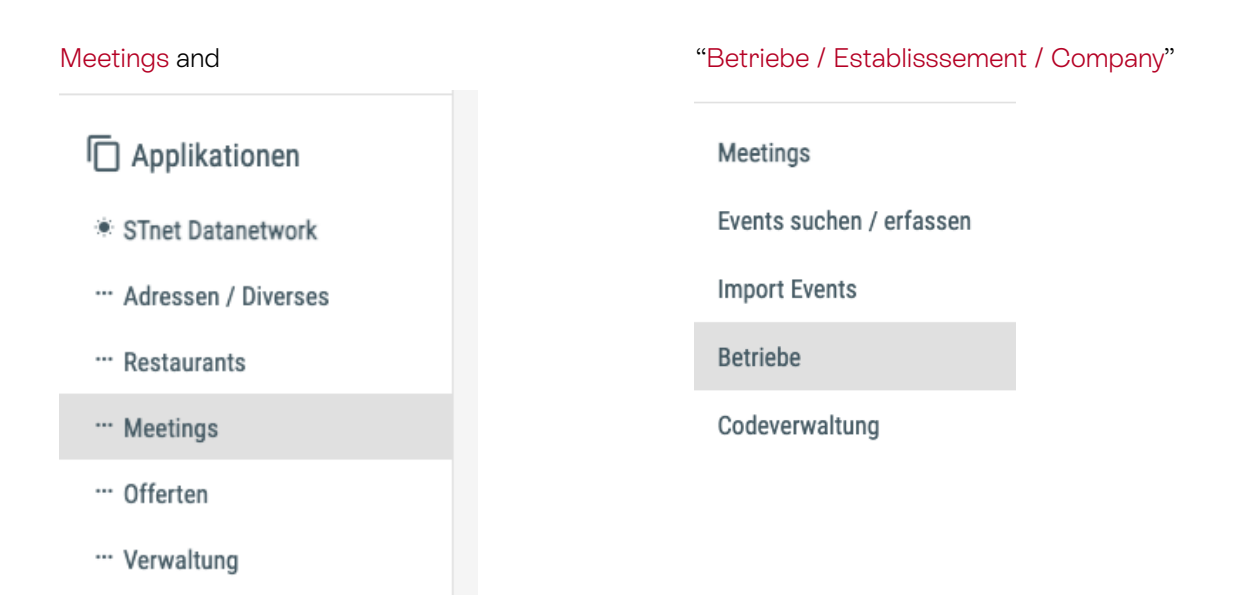

#### **3.1. Change / adapt content (in general)**

To change any information about your venue/hotel, please click on the edit sign

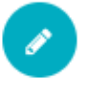

#### **3.1.1. Address / Contact details**

Adjustments and changes to the address can only be made by SCIB. In this case, please contact: scib@switzerland.com

#### **3.2. Facility info / Betrieb Info / Info établissement**

Please fill in as many information as possible about your venue. Youtube-Video: please enter only the code (at the end of your youtube-link)

#### **3.3. Pictures**

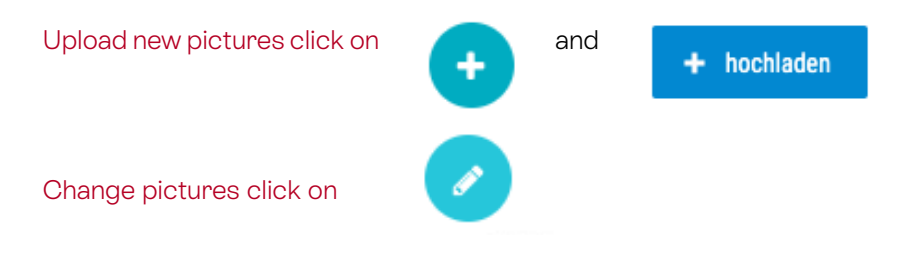

#### **3.3.1. Image sequence**

Order of the pictures on the Event Planner:

- Main Picture 1
- **Meetingrooms**
- Varia
- Main Picture 2
- **Wedding**

Order of the pictures on the WeddingFinder:

- Wedding Main Picture
- 1 event room
- Varia
- Main Picture 2

Important for hotels: Pictures that are already uploaded to swisshoteldata.ch do not need to be uploaded here

Attention: Picture must be landscape format and hight resolution (best 1MB; minimum Width 650 px or minimum Height 365 px)

#### **3.4. Description**

Changing name and description of your venue please click

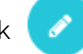

#### **3.4.1. Facility name / Betrieb Name / Nom de l'établissement**

Please fill in all languages otherwise the name of your location will not appear in the different language versions

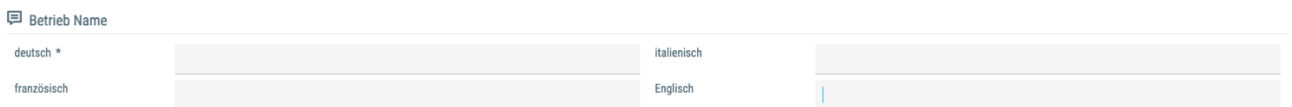

Description Meeting and Wedding / Beschrieb Meeting und Hochzeit / Description Meeting et **Wedding** 

Important: Text must be inserted in German, French, English and Italian (maximum 1'000 characters)

NOTE: • The text should be a specific MEETING resp. WEDDING related text • Please keep a correct spelling and do not use "we" phrases • The texts must be descriptive, neutral and timeless

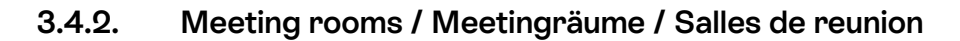

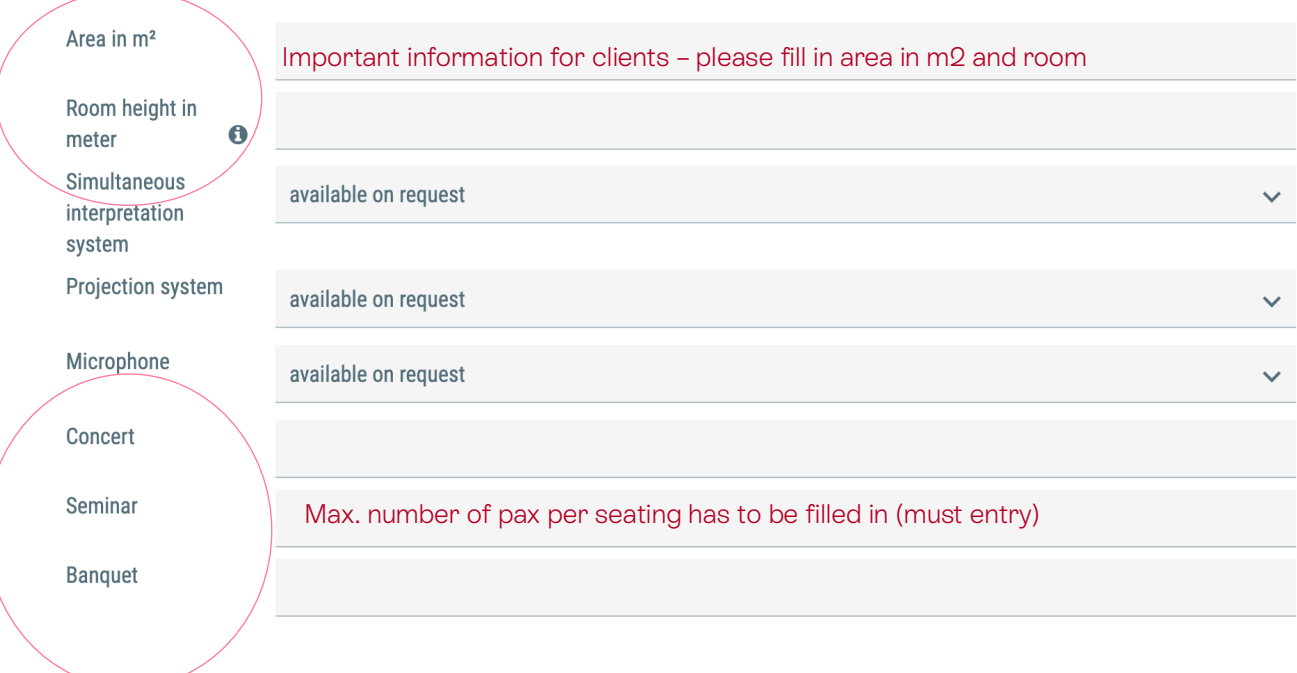

Change a facility Please click on the facility you want to change.

Picture If you want to add a picture, please wait until we confirmed the meeting room in our system

## **4. Checking**

The entry is then checked and activated by SCIB. These usually takes 2-3 days.

## **5. Help**

For any question about StDatanetwork please contact the SCIB team:

E scib@switzerland.com T +41 44 288 13 70